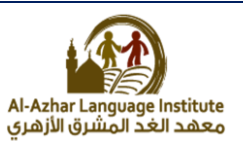

# **OUESTIONS**

# **Question 1 : match:**

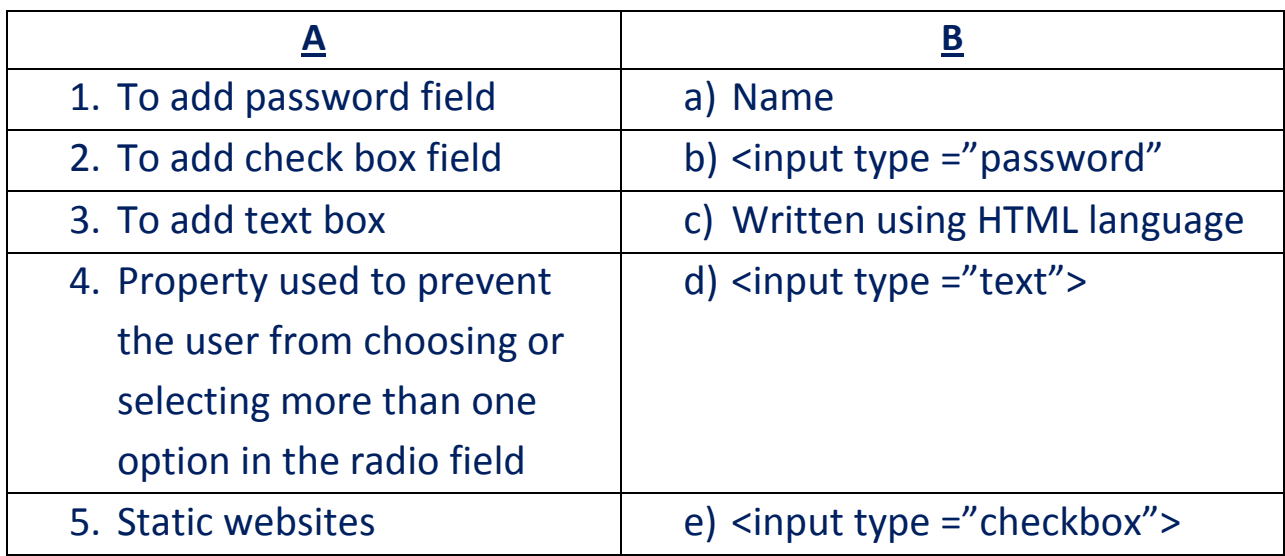

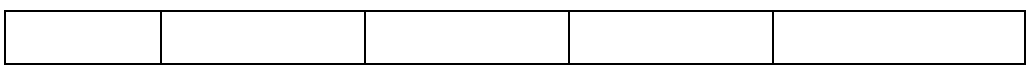

# **Question 2 :Re-arrange the following steps to add textbox to the webpage:**

- ( ) Save the file with .html extension.
- ( ) create a new text file.
- ( ) open the file using internet browser.
- ( ) write the following order <input type ="text"> inside the <form> tag.

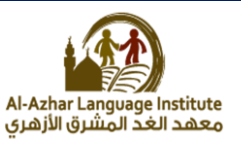

### **Question 3 :complete the following sentences:**

- 1. **………………** is used to create an interactive websites in which the user can enter data.
- 2. To add student name field, write **………………**…………… code.
- 3. **………………** Extention is used To save a webpage with html code.
- 4. To open an information page **………………** click on it's icon.
- 5. **………………** Field is as the same as text field but (●) symbol will be displayed instead of characters to secure a password key.

### **Question 4 :write the scientific term of the following sentences:**

- 1. **…………………………………** Tag is used to add a password field.
- 2. The tags which is used to create an interactive webpage is written inside **………………**
- 3. **………………** field is used so that the user can select one of a limited number of options such as his gender (male/female).
- 4. To prevent the user from choosing or selecting more than one option or choice, you can add **………………** attribute to radio input field
- 5. **……………** is used to type any text via keyboard on a webpage .
- 6. With a …………………… element, you can add a group of other elements to a webpage such as buttons and fields used for data entry in order to send these data to storing.

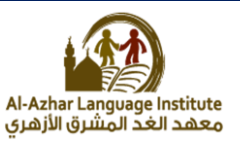

# **Question 5: complete the following codes:**

1. To add a password field write the following code:

<input type =" **………………**">

2. To add a radio button field write the following code:

<input type =" **………………**">

3. To add an address input field write the following code:

<input **………………** ="text">

### **Question 6: complete :**

- 1.To add the hopes of students into the form you can add ……………. input field by which he can select more than one choice.
- 2.**………………** attribute used for display a text on the button.
- 3.**………………** button used to send all Form data to other webpage.
- 4.**………………** Button used to clear all previous data from all input fields.
- 5.To save html code as an information webpage we use **……………** Extension.

# **Question 7: Put (√) or (x) :**

- 1. The action attribute value of the submit button used to define the webpage in which the data entered by user in the form will be send. ( )
- 2. The reset button is used to send data that have been entered into the form. ( )
- 3. Name attribute used for display a text on the button. ( )

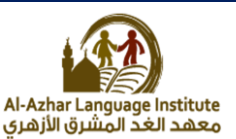

- 4. Checkbox field defines a radio button, by which the user can select one of a limited number of options such as your gender (male/female). ( )
- 5. The submit button is used to send data that have been entered into the form. ( )

**Question 8: write the scientific term:**

- **1.** Input field Used to execute task or call JavaScript function
- **2.** Input field used to select more than one choice.
- 3. Button used to send data that have been entered into the form to a specified webpage.
- 4. Input field in which you can type any text via keyboard on a webpage.
- 5. Attribute used for display a text on the button value.

### **Question 9: complete:**

- **1.** To add checkbox field used to select more than one choice. <input type=" **………………**">
- 2. To add a button to the form: <input type ="**………………**">

To add text box to add the address of the user :

<input type ="**………………**">

3. To add submit button to send data that have been entered into the form to a specified webpage.

<input type ="**………………**">

4. To add reset button to the webpage: <input type ="**………………**">

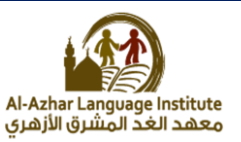

**Question 10: re-arrange the following steps :**

- ( ) save the file with htm or html extension.
- ( ) Write the following code <input type ="checkbox"> in the form <form>.
- ( ) open the file using a browser.
- ( ) Create a new text document.

### **Question 11: Put (√) or(X):**

- 1. You must take into consideration the characters case in javascript language.( )
- 2. The java script statements must be written inside the following  $tag$  <script> </script> ()
- 3. The java script statements must be ended with &.( )
- 4. We use alert statements to display a message in the message box. ( )
- 5. The alert statement must be written inside  $\{ \}$ . ()

#### **Question 12: write the code used to show the following message:**

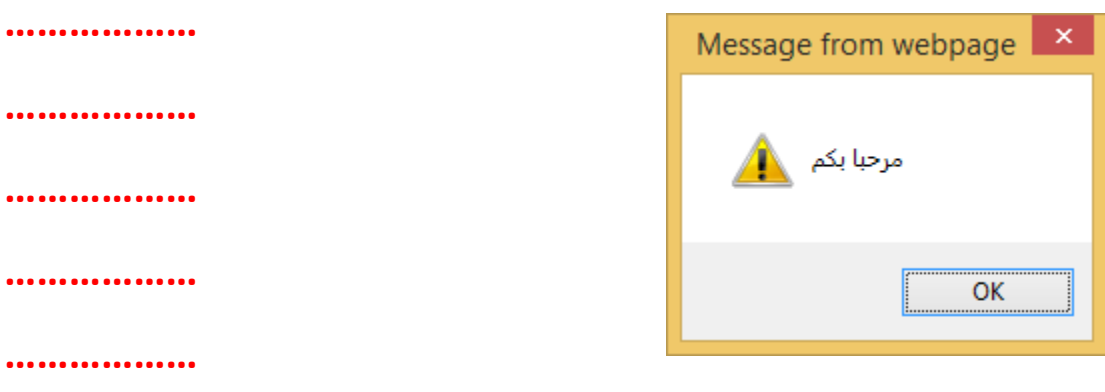

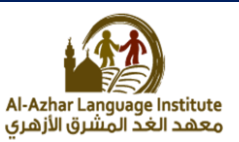

**Question 13: complete the following sentences:**

- 1. The **………………** statement is used to display the message in the webpage itself.
- 2. The java script statements must be ended with **………………**
- 3. The alert statement must be written inside ……………….
- 4. The java script language can be written in **……………** and **……………** of the page.

### **Question 14: complete the following sentences:**

- 1. A language used to develop interactive web page to register data in it is **………………** The language in which the tags and orders of java script are written inside is **………………**
- 2. The statement used to display a message inside a window is

**………………**

3. To open an information page we use **………………** program

**Question 15: re-arrange the following steps to add password field** 

#### **in a webpage:**

- ) write  $\langle$ input type ="password"> inside the  $\langle$ form>
- ( ) Save the file with html extension.
- ( ) open the file using the internet browser.
- ) Open a new text file.

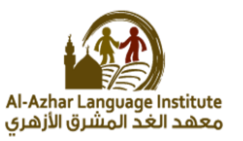

# **BOOKLET QUESTIONS**

**Question 1: Write the scientific term to the following statements: booklet questions:**

- 1. Used with button and data fields to enter data and sending it to the webpage . **………………**
- 2. Give ability to choose or select only one option from many options. **………………**
- **3.** Input field in which you can type any text via keyboard on a webpage **………………**

**Question 2: Complete the following sentences: booklet questions:**

1. To create an interactive webpage for register a student data you add **………………** used to input data.

2. To add student name input field, you can add **………………** to a webpage

3. (●) symbol will be displayed instead of original text to secure **………………**

4. To choose your gender you can add **………………** To a webpage..

**Question 3: match**

# **A B**

- 
- 
- 3. Add a password field c) <input type="radio">
- 4. Add an age input field d) <input type="text">

- 1. Add a textbox field a) <input type="text">
- 2. Add a radio button field b) <input type="password">
	-
	-

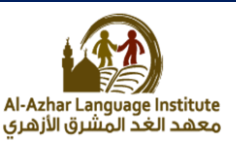

# **Question 4: Put (√) or (x) :**

- 1. In a webpage the form element doesn't require sending the entered data to the web server ( )
- 2. To prevent the user from choosing or selecting more than one option or choice, you can add name attribute to radio input field ( )
- 3. To add a textbox field in order the user can enter his name, you add radio field ()
- 4. To select your proficiency language(s), you can add checkbox input field to a webpage ()
- 5. Name attribute used for display a text on the button ( )
- 6. Submit button used to clear input fields from any previous data ( )

# **Question 5:Complete the following sentences**

- 1. **………………** Used to execute task or call JavaScript function
- 2. **………………** Used to send all Form data to other webpage
- 3. **………………** Used to clear all previous data from all input fields

# **Question 6:match**

#### A

- 1. <input type="submit">
- 2. <input type="reset"> b) Add a button
- 
- 

B

- a) Add a checkbox
- 
- 3. <input type="checkbox"> c) Add a submit or send button
- 4. <input type="button"> d) Add a reset or clear button

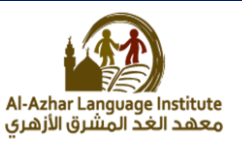

### **Question 7: write the scientific term:**

- 1. A language used to create an interactive website for registration of data. **………………**
- 2. Used to display a message in a box, which attracts attention of the user to read it. **………………**
- 3. Used to display a message in a webpage**………………**

# **Question 8: Put (√) or(X):**

- 1. It is not enough to use html language to verify the validity of the data entered into Web pages.()
- 2. The java script language is written in a separated file from the HTML file. ( )
- 3. The java script statement must be ended with  $(j)$ .  $( )$
- 4. In the language of java script there is no difference between the case of a large or small letters when writing statement sentences. ()

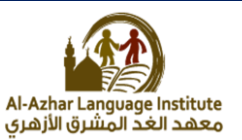

# **ISWERS**

#### **Question 1 : match:**

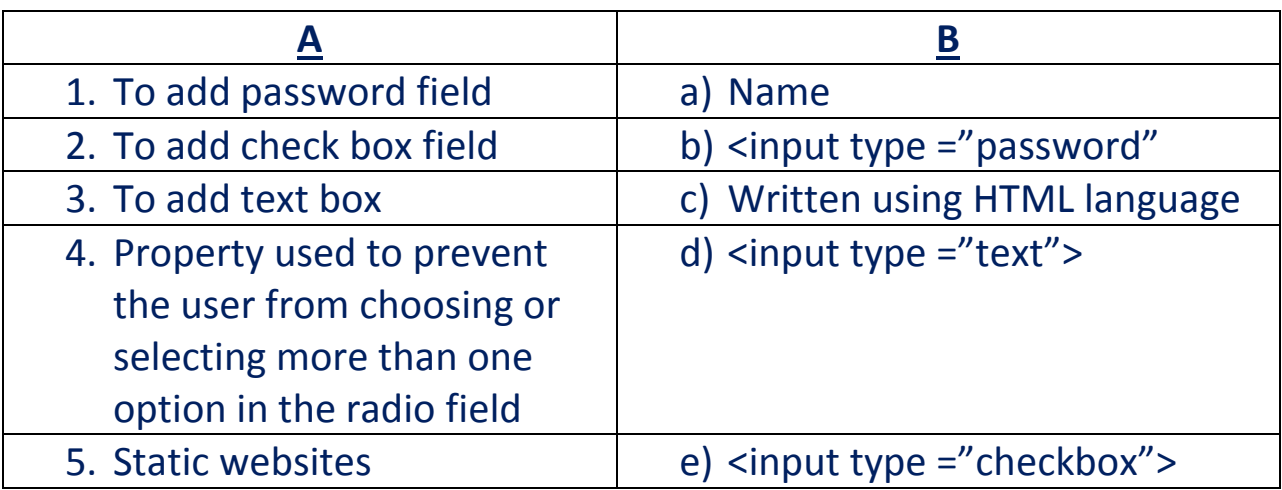

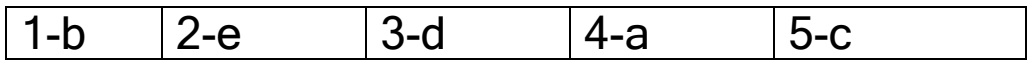

# **Question 2 :Re-arrange the following steps to add textbox to the webpage:**

- ( 3 ) Save the file with .html extension.
- ( 1 ) create a new text file.
- ( 4 ) open the file using internet browser.
- ( 2 ) write the following order <input type ="text"> inside the <form> tag.

#### **Question 3 :complete the following sentences:**

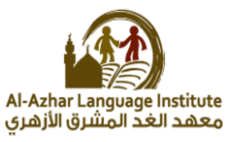

- 1. **The form** is used to create an interactive websites in which the user can enter data.
- 2. To add student name field, write **<input type="text">** code.
- 3. .**html** Extention is used To save a webpage with html code.
- 4. To open an information page **double** click on it's icon.
- 5. **password** Field is as the same as text field but (●) symbol will be displayed instead of characters to secure a password key.

#### **Question 4 :complete**

- 1. **Sinput type="password">**. Tag is used to add a password field.
- 2. The tags which is used to create an interactive webpage is written inside **<form> </form>.**
- 3. **Radio button** field is used so that the user can select one of a limited number of options such as his gender (male/female).
- 4. To prevent the user from choosing or selecting more than one option or choice, you can add **name** attribute to radio button input field
- 5. **Text box** is used to type any text via keyboard on a webpage .
- **6.** With a **form** element, you can add a group of other elements to a webpage such as buttons and fields used for data entry in order to send these data to storing.

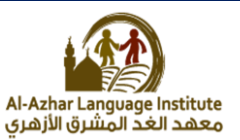

# **Question 5: complete the following codes:**

- 1. To add a password field write the following code: <input type =" password">
- 2. To add a radio button field write the following code: <input type =" radio">
- 3. To add an address input field write the following code: <input **type** ="text">

# **Question 6: complete :**

- 1. To add the hopes of students into the form you can add **checkbox** input field by which he can select more than one choice.
- 2. **Value** attribute used for display a text on the button.
- 3. **Submit** button used to send all Form data to other webpage.
- 4. **Reset** Button used to clear all previous data from all input fields.
- 5. To save html code as an information webpage we use **.html** Extension.

# **Question 7: Put (√) or (x) :**

- 1. The action attribute value of the submit button used to define the webpage in which the data entered by user in the form will be send. $(v)$
- 2. The reset button is used to send data that have been entered into the form. ( x )
- 3. Name attribute used for display a text on the button.( x )
- 4. checkbox field defines a radio button, by which the user can select one of a limited number of options such as your gender (male/female) .( x )

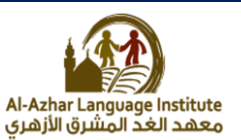

5. The submit button is used to send data that have been entered into the form.  $(V)$ 

**Question 8: write the scientific term:**

- **1.** Input field used to execute task or call JavaScript function button.
- **2.** Input field used to select more than one choice. checkbox
- 3. Button used to send data that have been entered into the form to a specified webpage. submit
- **4.** Input field in which you can type any text via keyboard on a webpage. **text box**
- 5. Attribute used for display a text on the button value. **value**

### **Question 9: complete:**

- **1.** To add checkbox field used to select more than one choice. <input type=" checkbox">
- 2. To add a button to the form: <input type ="button"> To add text box to add the address of the user :  $\epsilon$  <input type ="text">
- 3. To add submit button to send data that have been entered into the form to a specified webpage. <input type ="submit">
- 4. To add reset button to the webpage:

```
<input type ="reset">
```
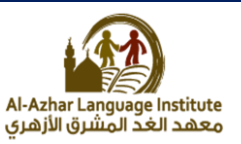

**Question 10: re-arrange the following steps :**

- ( 3 ) save the file with htm or html extension.
- ( 2 ) Write the following code <input type ="checkbox"> in the form <form>.
- ( 4 ) open the file using a browser.
- ( 1 )Create a new text document.

# **Question 11: Put (√) or(X):**

- 1. You must take into consideration the characters case.( **√** )
- 2. The java script statements must be written insside the

following tag <script> </script> ( **√** )

- 3. The java script statements must be ended with &.( x )
- 4. We use alert statements used to display a message in the message box. (**√** )
- 5. The alert statement must be written inside  $\{ \}$ . (x)

# **Question 12: write the code used to show the following message:**

<body> <script> ;("مرحبا بكم")alert </script> </body>

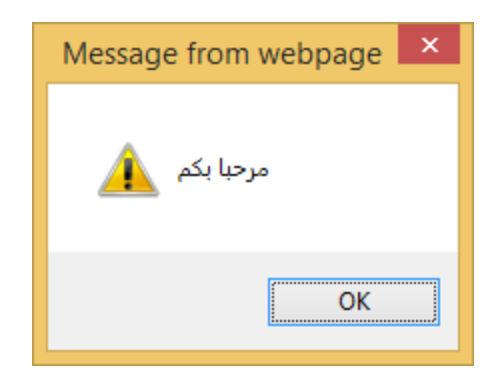

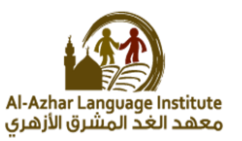

**Question 13: complete the following sentences:**

- 1. The **document write** statement is used to display the message in the webpage itself.
- 2. The java script statements must be ended with  $($ ;).
- 3. The alert statement must be written inside **" "** .
- 4. The java script language can be written in **head** and **body** of the page.

### **Question 14: complete the following sentences:**

- 1. A language used to develop interactive web page to register data in it is **java script**
- 2. The language in which the tags and orders of java script are written inside is HTML
- 3. The statement used to display a message inside a window is **alert**
- 4. To open an information page we use **browser** program

#### **Question 15: re-arrange the following steps to add password field in a webpage:**

- ( 2 ) write <input type ="password"> inside the <form>
- ( 3 ) Save the file with html extension.
- ( 4 ) open the file using the internet browser.
- ( 1 ) Open a new text file.

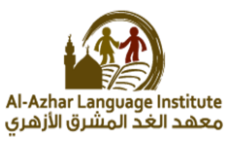

# **Booklet questions**

# **Question 1: Write the scientific term to the following statements: booklet questions:**

- 1. Used with button and data fields to enter data and sending it to the webpage .**the form**
- 2. Give ability to choose or select only one option from many options. **Radio button**
- 3. Input field in which you can type any text via keyboard on a webpage **text box.**

**Question 2: Complete the following sentences: booklet questions:**

1. To create an interactive webpage for register a student data you add **buttons and fields** used to input data.

2. To add student name input field, you can add **text box** to a webpage

3. (●) symbol will be displayed instead of original text to secure **password field**

4. To choose your gender you can add **radio button** To a webpage .

**Question 3: match**

# **A B**

- 1. Add a textbox field **d** a) <input type="text">
- 2. Add a radio button field **c** b) <input type="password">
- 3. Add a password field **b** c) <input type="radio">
- 4. Add an age input field **a** d) <input type="text">

- 
- 
- 
- 

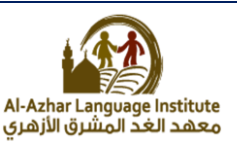

### **Question 4: Put (√) or (x) :**

- 1. In a webpage the form element doesn't require sending the entered data to the web server ( x )
- 2. To prevent the user from choosing or selecting more than one option or choice, you can add name attribute to radio input field (**√** )
- 3. To add a textbox field in order the user can enter his name, you add radio field ( x )
- 4. To select your proficiency language(s), you can add checkbox input field to a webpage (**√** )
- 5. Name attribute used for display a text on the button ( x )
- 6. Submit button used to clear input fields from any previous data ( x )

# **Question 5:Complete the following sentences**

- 1. **button** Used to execute task or call JavaScript function
- 2. **submit** Used to send all Form data to other webpage
- 3. reset Used to clear all previous data from all input fields

# **Question 6:match**

- A
- 1. <input type="submit"> **c**
- 2.  $\leq$ input type="reset"> **d** f) Add a button
- 
- 
- B
- e) Add a checkbox
- 
- 3. <input type="checkbox"> **a** g) Add a submit or send button
- 4. <input type="button"> **b** h) Add a reset or clear button

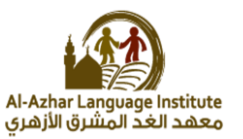

### **Question 7: write the scientific term:**

- 1. A language used to create an interactive website for registration of data. Java script
- 2. Used to display a message in a box, which attracts attention of the user to read it. alert
- 3. Used to display a message in a webpage. document.write

# **Question 8: Put (√) or(X):**

- 1. It is not enough to use html language to verify the validity of the data entered into Web pages.( **√** )
- 2. The java script language is written in a separated file from the HTML file. (x)
- 3. The java script statement must be ended with (;). (**√)**
- 4. In the language of java script there is no difference between the case of a large or small letters when writing statement sentences. (x)